# THEMAS<br>KRENN®

# **Linux Security-Tools**

**Webinar am 30.6.2021**

**Christoph Mitasch, Thomas-Krenn.AG**

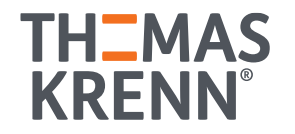

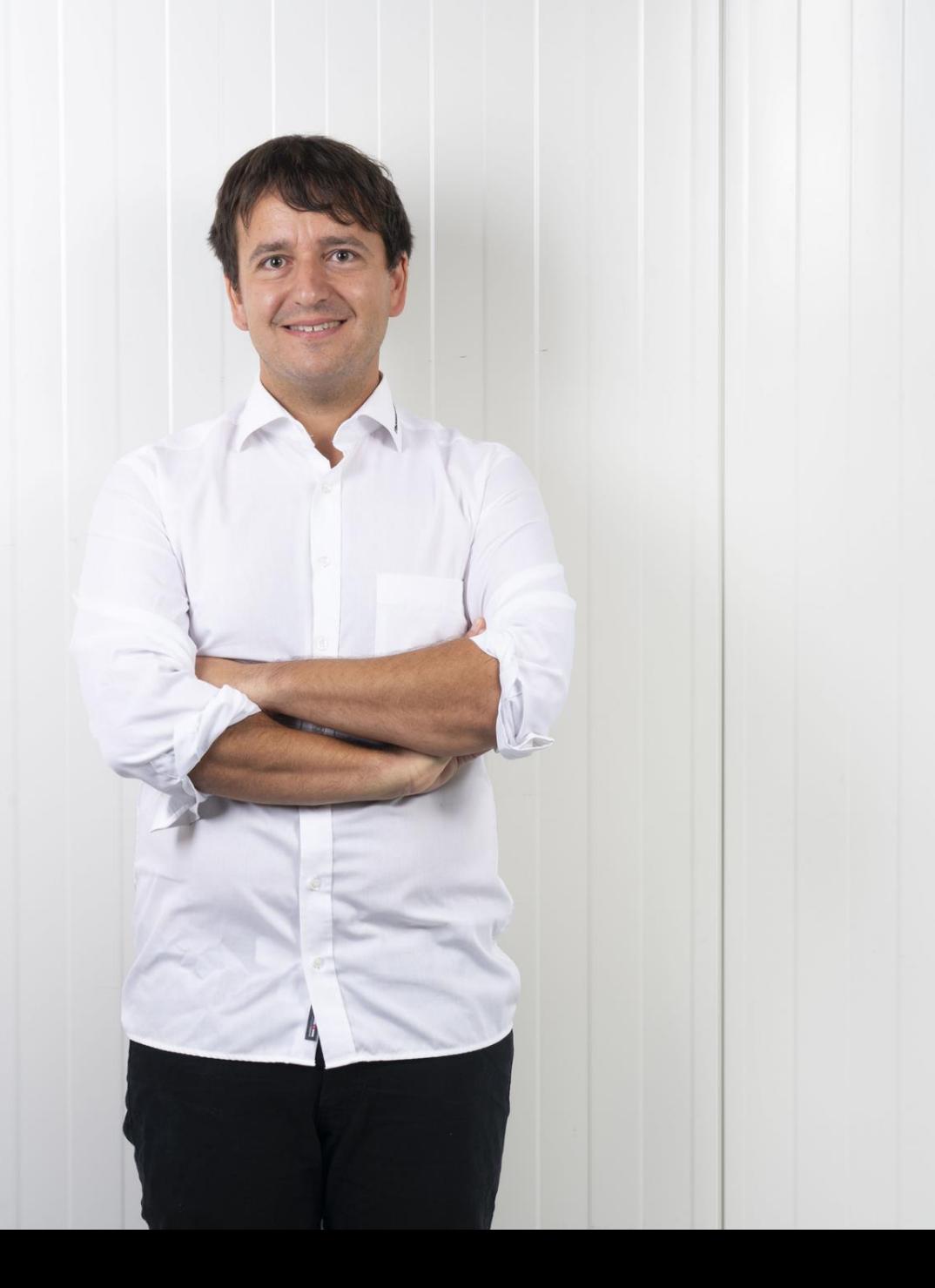

# Christoph Mitasch

- seit 2005 bei der Thomas-Krenn.AG, Niederlassung Österreich
- Diplomstudium Computer- und Mediensicherheit
- Erfahrung in Web Operations, Linux und HA
- Cyber-Security-Practitioner (v1)

# LPIC-303, v3

- Thema: Enterprise Security
- v3 dzt. noch Beta Exam Online-Prüfung, ohne Test-Center
- [https://wiki.lpi.org/wiki/LPIC-303\\_Objectives\\_V3.0](https://wiki.lpi.org/wiki/LPIC-303_Objectives_V3.0)

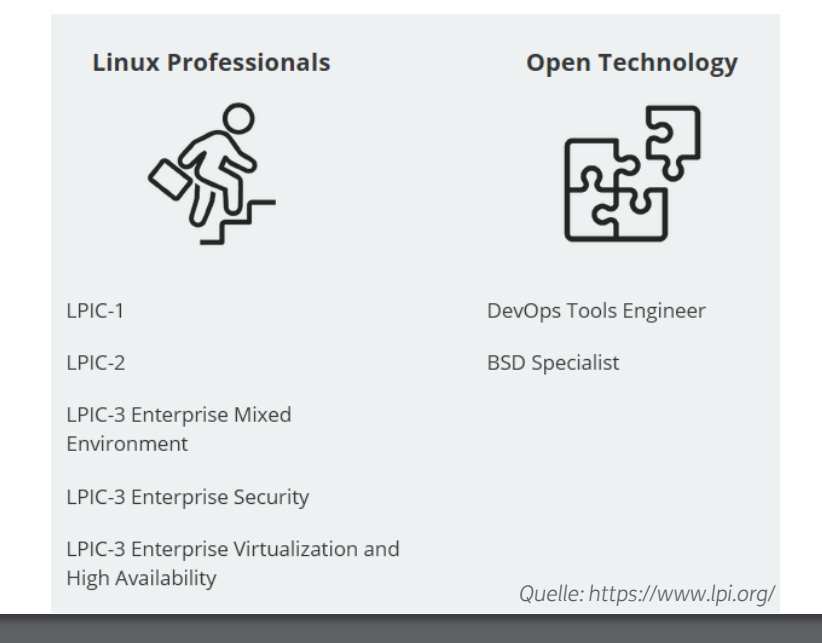

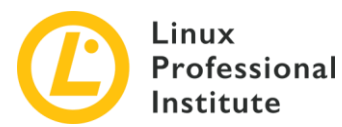

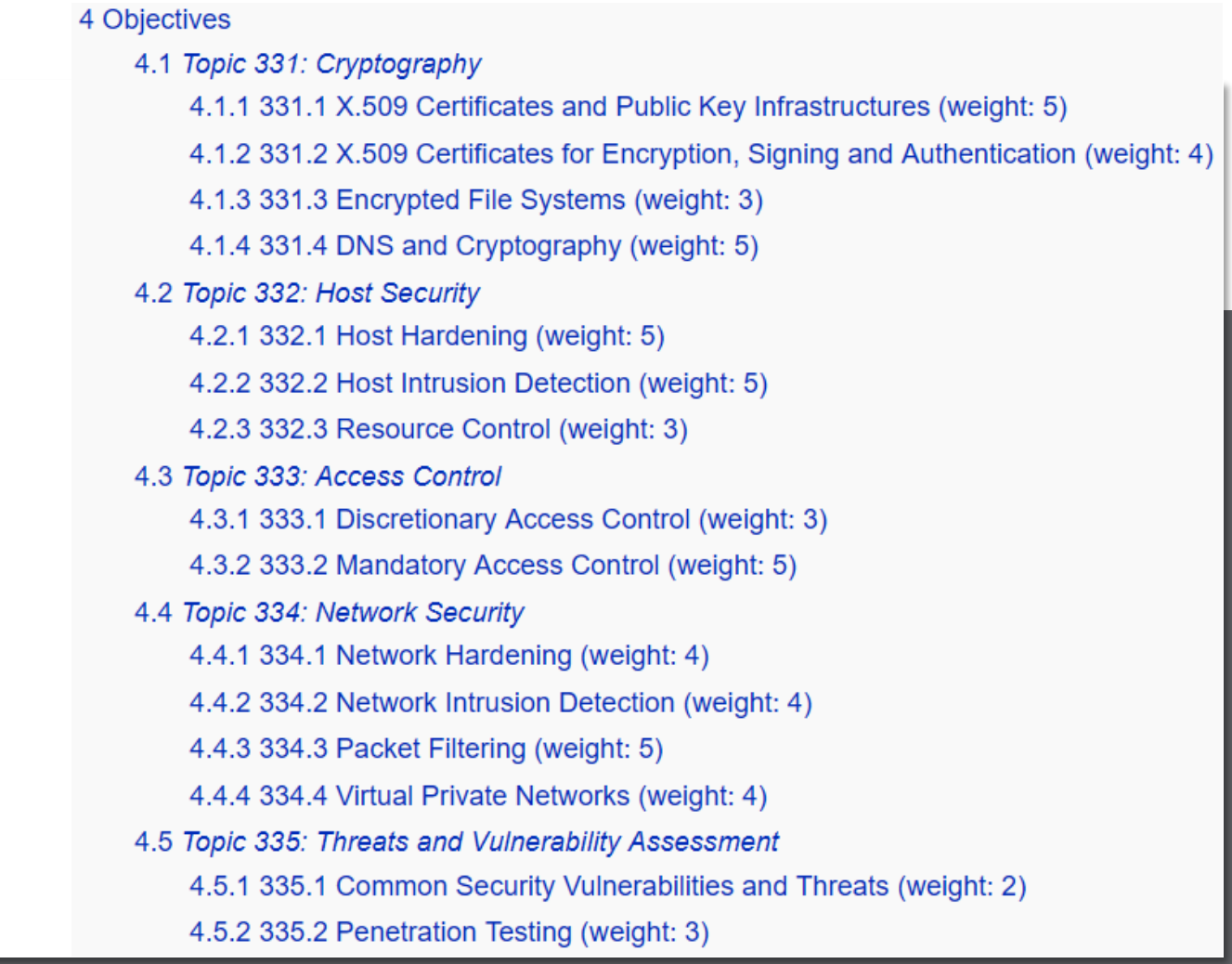

#### 30.06.2021 Linux Security-Tools 4

### Penetration Testing

#### **Begriffsbestimmung IS-Penetrationstest**  $1.3$

Ein IS-Penetrationstest ist ein erprobtes und geeignetes Vorgehen, um das Angriffspotenzial auf ein IT-Netz, ein einzelnes IT-System oder eine (Web-)Anwendung festzustellen. Hierzu werden die Erfolgsaussichten eines vorsätzlichen Angriffs auf einen Informationsverbund oder ein einzelnes IT-System eingeschätzt und daraus notwendige ergänzende Sicherheitsmaßnahmen abgeleitet beziehungsweise die Wirksamkeit von bereits umgesetzten Sicherheitsmaßnahmen überprüft.

- Praxis-Leitfaden für IS-Penetrationstests [https://www.bsi.bund.de/SharedDocs/Downloads/DE/BSI/Sicherheitsberatung/Pentest\\_Webcheck/Leitfaden\\_Penetrationstest.pdf](https://www.bsi.bund.de/SharedDocs/Downloads/DE/BSI/Sicherheitsberatung/Pentest_Webcheck/Leitfaden_Penetrationstest.pdf)
- Mögliche Phasen:

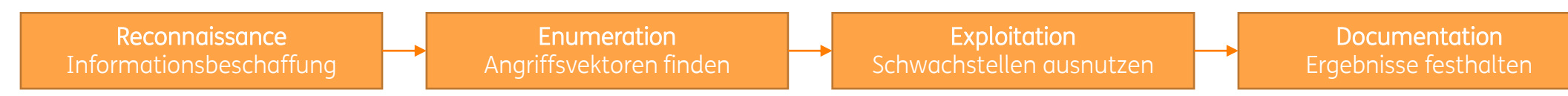

- Rechtliche Aspekte
	- Zustimmung der getesteten Organisation unbedingt vorab notwendig!

### Metasploit

- Installation https://computingforgeeks.com/ [install-metasploit-framework-on-debian/](https://computingforgeeks.com/install-metasploit-framework-on-debian/)
- msfconsole
	- search
	- use windows/iis/iis\_webdav\_upload\_asp
	- show options
	- set RHOSTS example.com
	- run / exploit
	- show payload
	- set payload payload/generic/shell\_reverse\_tcp
- Zusätzliche Module integrierbar, z.B. <https://www.exploit-db.com/>

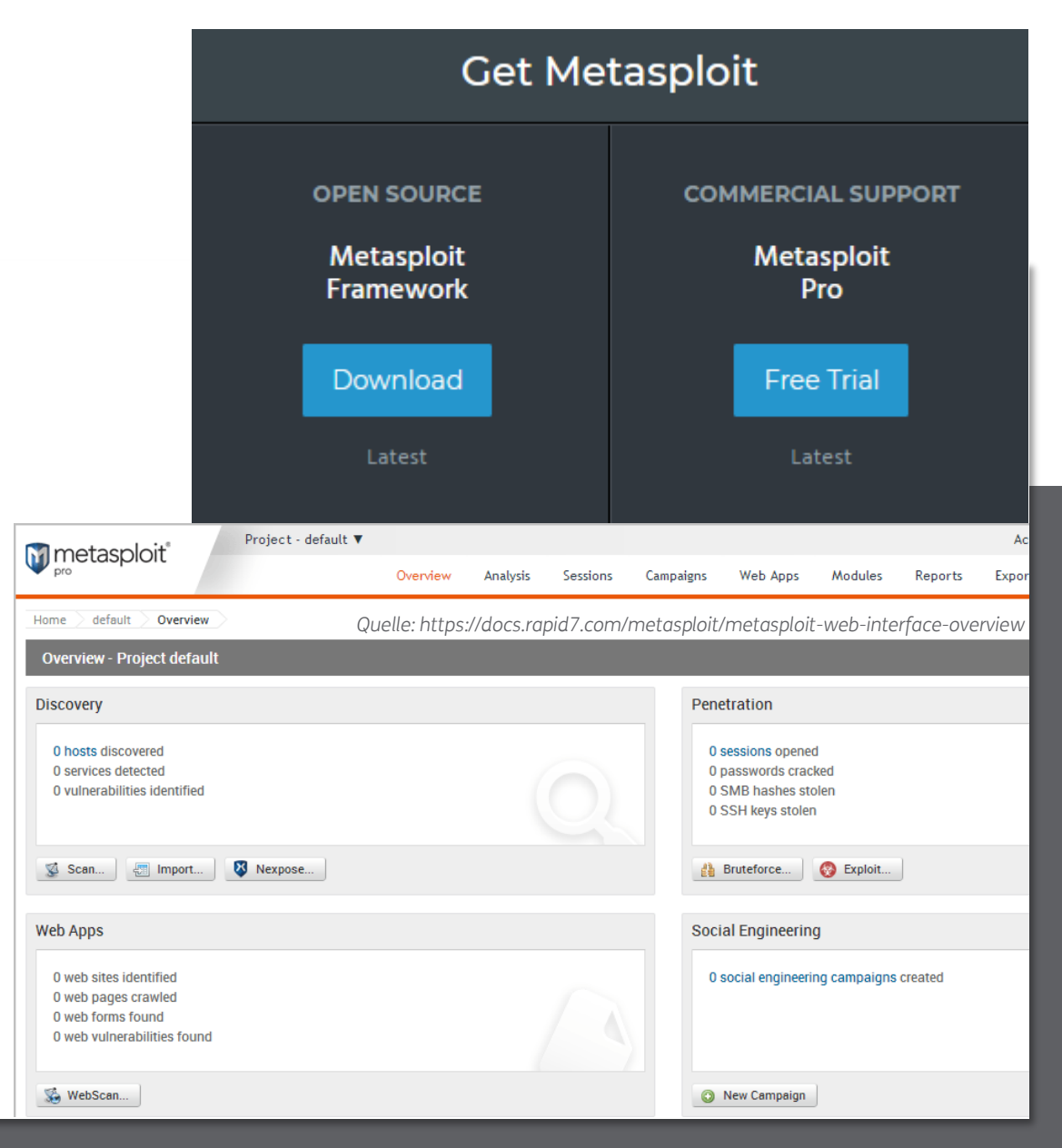

#### Metasploit Demo

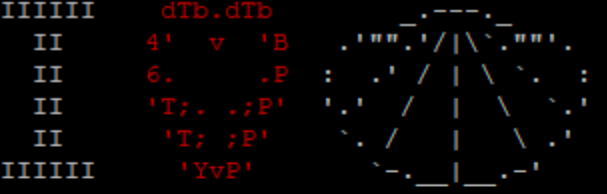

I love shells --egypt

```
=[ metasploit v6.0.49-dev-
----[ 2139 exploits - 1138 auxiliary - 365 post
---[ 592 payloads - 45 encoders - 10 nops
--- --- [ 8 evasion
```
Metasploit tip: Search can apply complex filters such as search cve:2009 type:exploit, see all the filters with help search

 $msf6 >$ 

#### Metasploit Details

- auch für Reconnaissance/Enumeration verwendbar mit "auxiliary" Modulen
- kann auch Port-Scanning, Passwort-Sniffing, u.v.m.
- Module können auch selbst geschrieben und angepasst werden
- <https://www.offensive-security.com/metasploit-unleashed/>

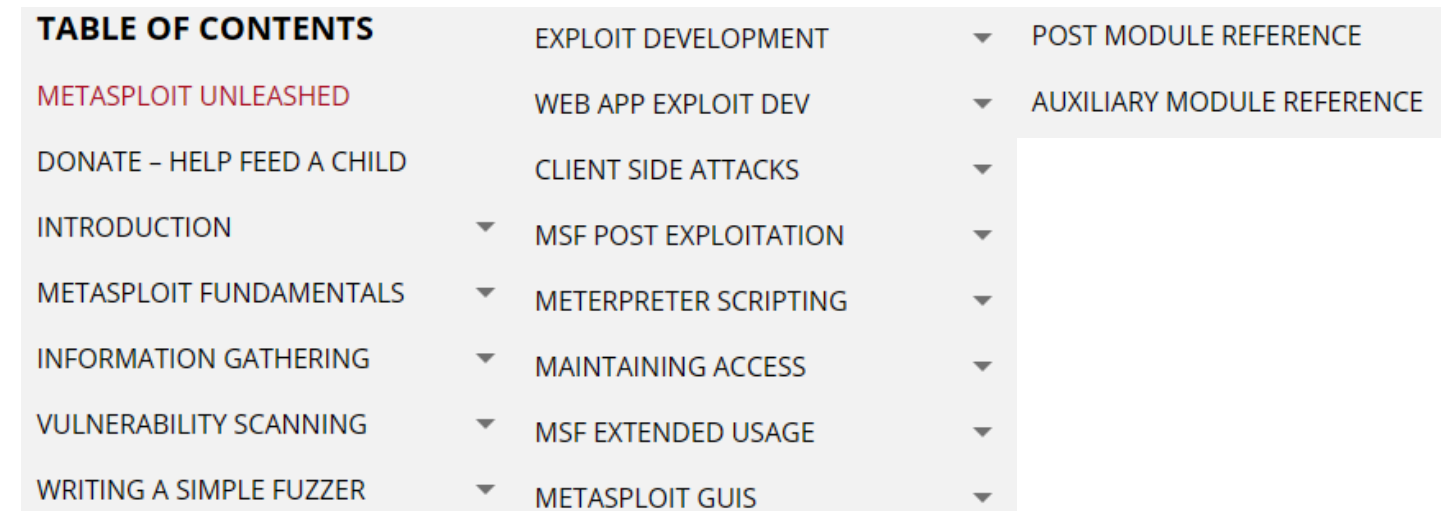

### Port-Scanning

NMAP ORG

#### hristoph@ubuntu:~\$ nmap -sn 10.0.0.0/24

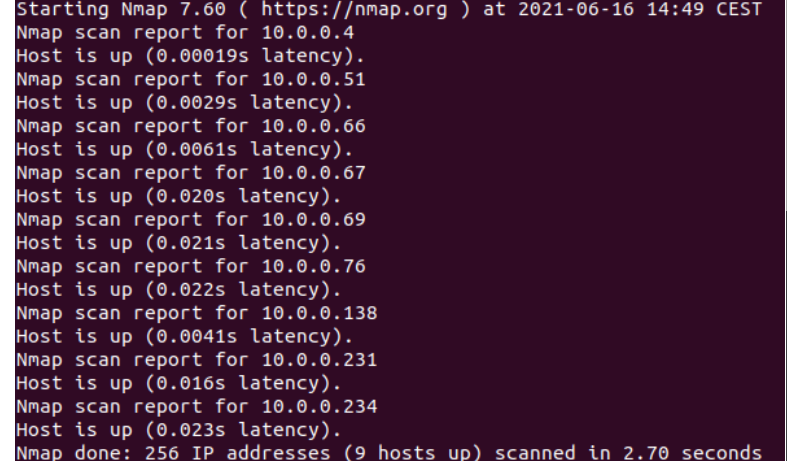

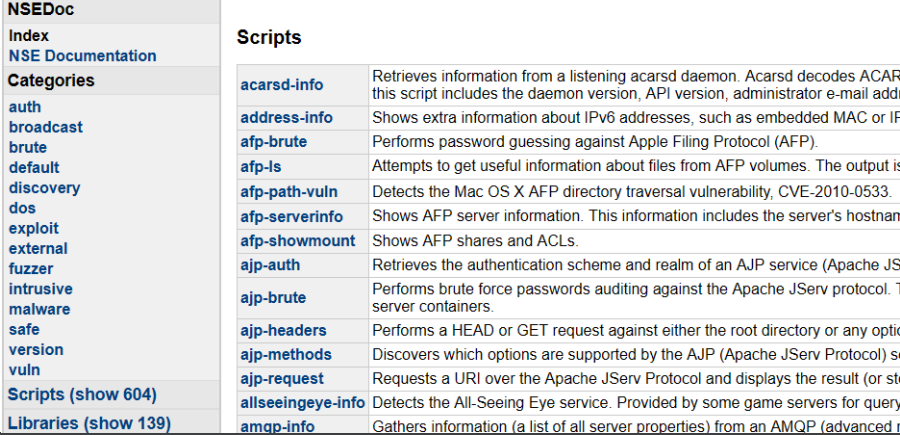

#### • nmap - "network mapper"

- -sT … TCP /-sU … UDP / -sS … SYN / -sF … FIN / -sN … keine Flag
- -sX … Xmas scan
	- sets the FIN, PSH, and URG flags, lighting the packet up like a Christmas tree ;)
- -sn ... ping Scan
- -O … OS detection
- -sV … service version info
- -T … timing, 0=paranoid, 4=aggressive
- --top-ports <number> ... scan <number> most common ports
	- laut Liste /usr/share/nmap/nmap-services
- für viele Scans sind "root"-Rechte notwendig
- Nmap Scripting Engine (NSE)
	- LUA-Code
	- <https://nmap.org/nsedoc/index.html>

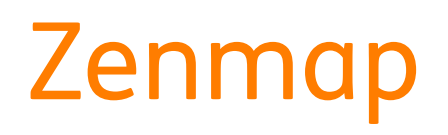

#### • GUI für nmap

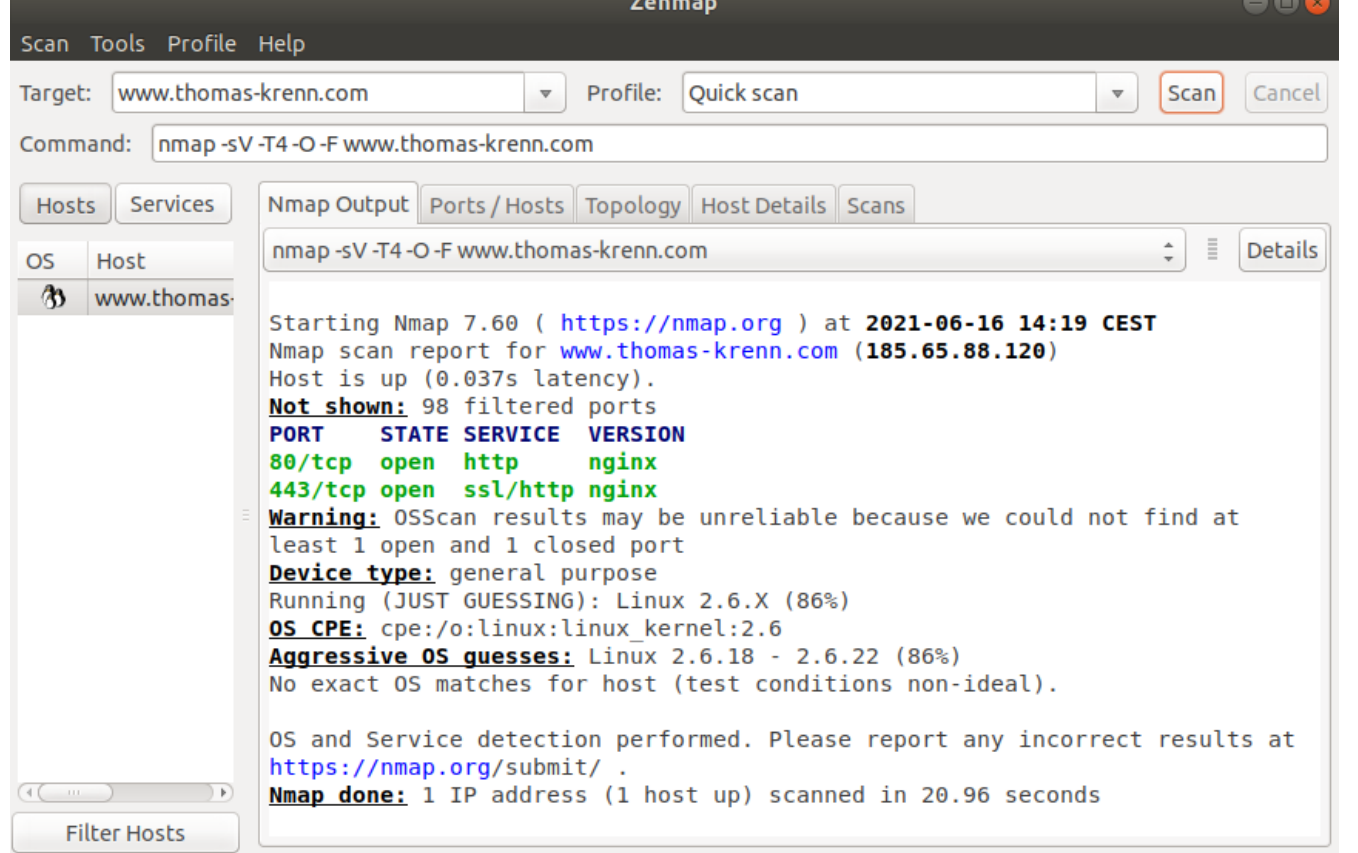

### Netzwerk Sniffing

- Wireshark
	- Netzwerk-Sniffer GUI
	- verwendet libpcap
	- tshark für Kommandozeile
	- Demo
- tcpdump
	- nur für Kommandozeile
	- verwendet auch libpcap
	- Bsp: tcpdump -i wlan0 -w output.dump '(tcp port 80) or (tcp port 443)'
	- Dump kann in Wirekshark GUI geöffnet werden
- ngrep
	- Network Grep
	- Bsp: ngrep -wi -d any 'user|pass' port 21
	- Demo

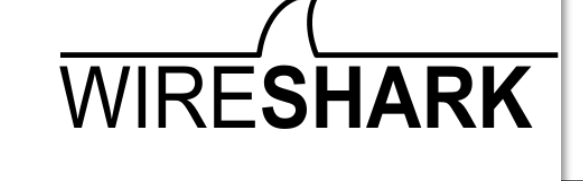

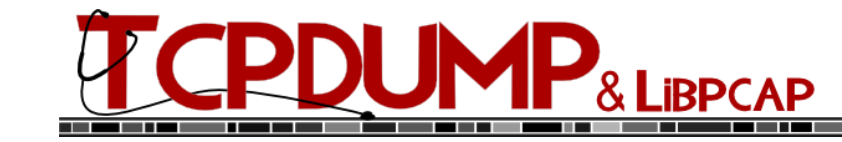

#### Verschlüsselung Datenträger

- dm-crypt mit LUKS zur Schlüsselverwaltung, blockbasiert
	- LUKS = Linux Unified Key Setup
	- cryptsetup luksFormat -c aes-xts-plain64 -s 512 -h sha512 /dev/sdX2
	- cryptsetup luksOpen /dev/sdX2 enc\_device
	- mkfs.ext4 /dev/mapper/enc\_device
	- mount /dev/mapper/enc\_device
	- /etc/crypttab für Persistenz
	- Passphrase muss beim Bootvorgang eingegeben werden
	- Ubuntu 20.04 Installer nur zusammen mit LVM

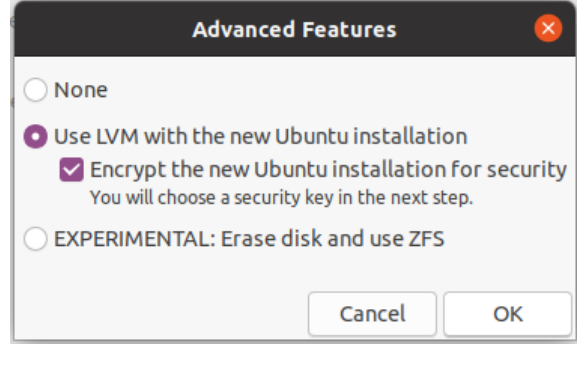

**cryptsetup -v status enc\_device /dev/mapper/enc\_device is active. type: LUKS2 cipher: aes-xts-plain64 keysize: 512 bits key location: keyring device: /dev/loop0 loop: /root/100M sector size: 512 offset: 32768 sectors size: 172032 sectors mode: read/write Command successful.**

# Network Bound Disc Encryption (NBDE)

- Tang-Server und Clevis Client notwendig
- interagiert mit LUKS/dm-crypt
- Tang-Server hat Public Key
- Client hat Private Key
- Kombination führt zu LUKS-Key
- Automatische Entschlüsselung ohne Eingabe der Passphrase
- auch für root-Device via "clevis-initramfs" möglich
- via FIDO2, TPM2 und PKCS#11 <http://0pointer.net/blog/unlocking-luks2-volumes-with-tpm2-fido2-pkcs11-security-hardware-on-systemd-248.html>

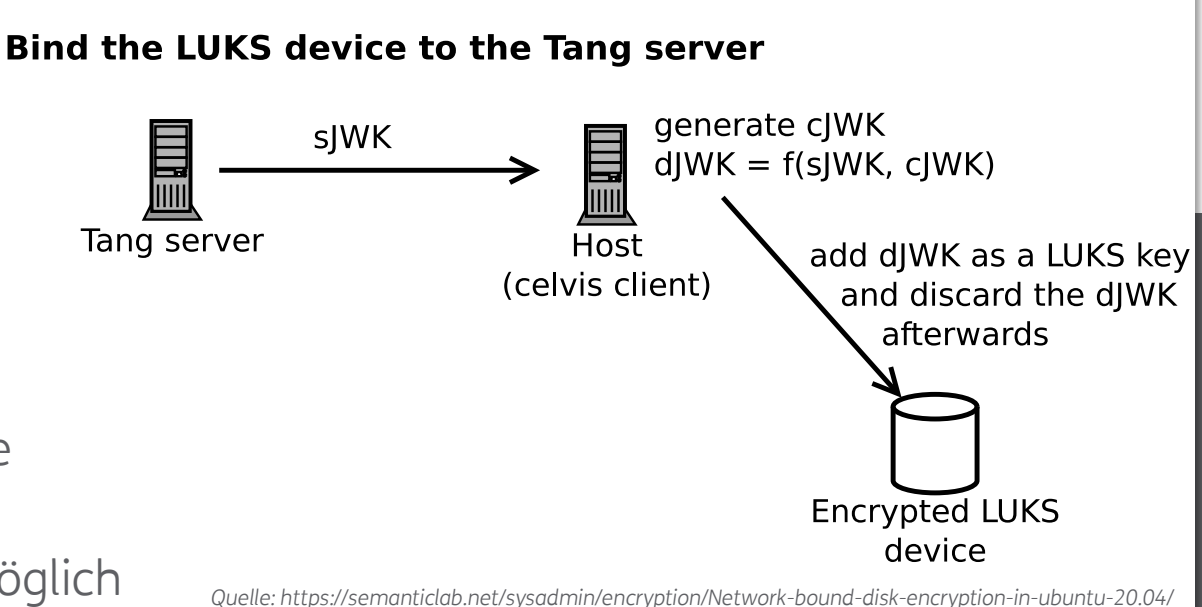

# **Ecryptfs**

- dateibasierte Verschlüsselung
- per User-Verzeichnis (Bsp: /home/.ecryptfs/christoph/.Private/)
- FNEK (File Name Encryption Key) verschlüsselt zusätzlich Dateinamen
- Seit Ubuntu 18.04 nicht mehr im Installer dabei Paket ist in "universe"-Repo -> empfohlen wird FDE (full disk encryption) mit dm-crypt
- "fscrypt" für ext4 ist Alternative

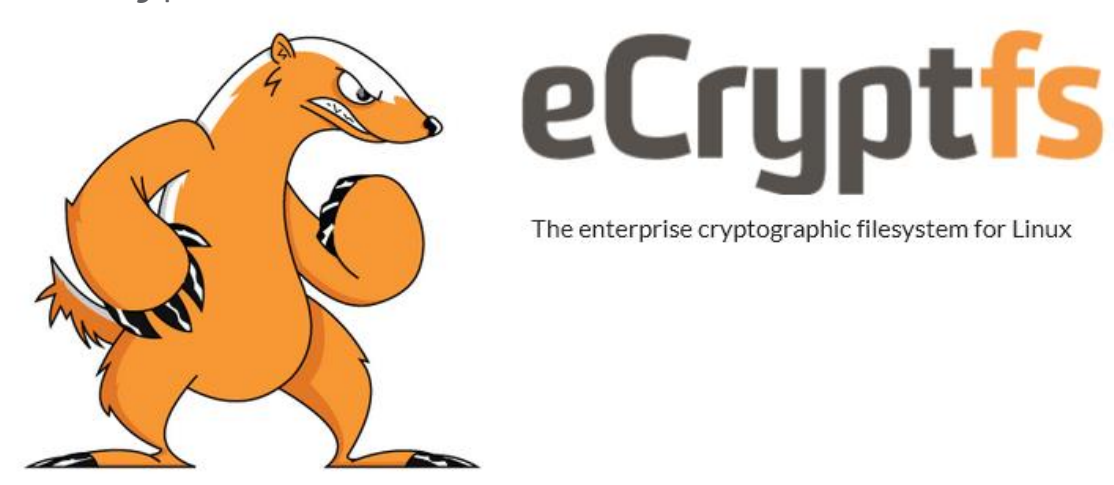

### Server Hardening

- BIOS Passwortschutz
- GRUB Bootloader
	- Bootvorgang selbst schützen (Option "--unrestricted" entfernen)
	- nur Änderungen der Menüeinträge schützen (Option "--unrestricted" notwendig)
	- Per Default Plaintext Passwörter -> grub-mkpasswd-pbkdf2 (Password-Based Key Derivation Function 2)
	- /etc/grub.d/40 custom **set superusers="admin" password\_pbkdf2 admin grub.pbkdf2.sha512.10000.FC58373BCA15A797C418C1EA7FFB007BF5A5**
	- <https://help.ubuntu.com/community/Grub2/Passwords>

It is worth repeating: Users experimenting with GRUB 2 passwords should keep at least one non-protected menuentry and set the timeout to at least 1 second until testing is complete. This will allow booting a menuentry without a password to correct problematic settings.

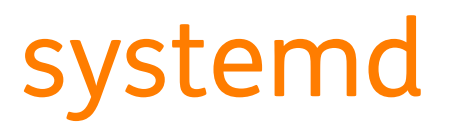

- Capabilities
	- z.B.: CapabilityBoundingSet=CAP\_CHOWN CAP\_KILL
- Resource Limits
	- z.B.: LimitNPROC … ulimit –u, LimitNOFILE … ulimit –n
- Netzwerk-Isolierung
	- PrivateNetwork=yes … nur Loopback
- Verzeichnisse verbieten, read-only, privates /tmp
	- InaccessibleDirectories=/home, ReadOnlyDirectories=/var
	- PrivateTmp=yes
- Chroot
	- RootDirectory=/chroot/
- /dev-Zugriff einschränken
	- DeviceAllow=/dev/null rw … nur /dev/null, keine anderen Geräte

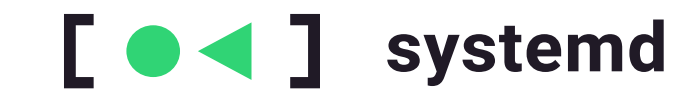

[Service] ExecStart=... InaccessibleDirectories=/home ReadOnlyDirectories=/var  $\cdots$ 

Quelle: http://0pointer.de/blog/projects/security.html

# **USBguard**

- nur angeschlossenen Geräte erlaubt **usbguard generate-policy > rules.conf**
- weitere Geräte erlauben **usbguard list-devices usbguard allow-device --permanent 29**
- GUI "usbguard-applet-qt"

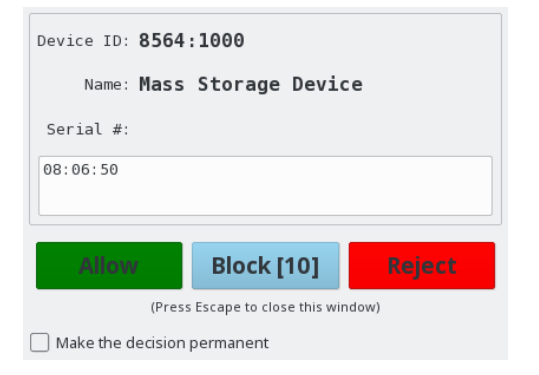

• https://www.privacy-handbuch.de/handbuch 91a.htm

### IDS / IPS

- Detection vs. Prevention
- HIDS … Hostbased Intrustion Detection
	- OSSEC, Wazuh (Fork)
	- Fail2ban (Prevention)
		- kann Ergebnisse von OpenVAS verfälschen, daher Whitelist sinnvoll
- NIDS … Networkbased Intrusion Detection
	- Snort
	- Suricata (in OPNsense integriert)

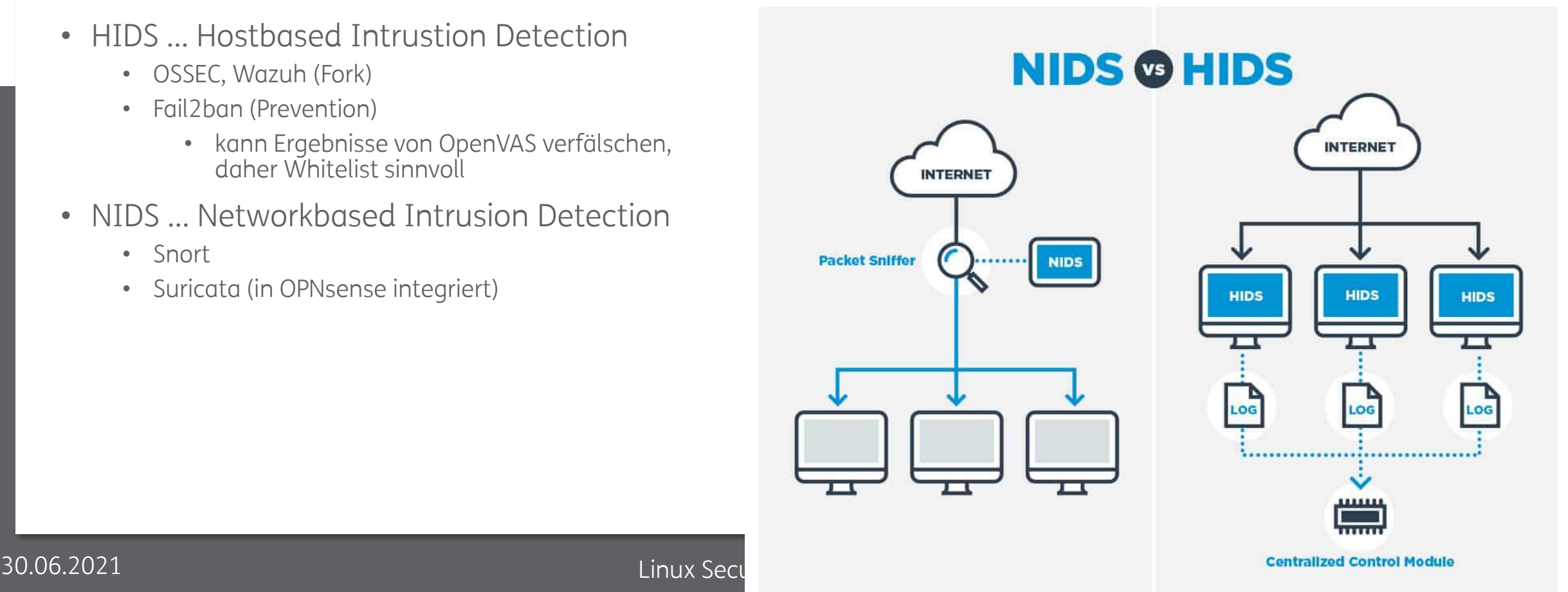

#### Snort

- GPL
- 3 Modi:
	- 1. Sniffer, 2. Packet Logger, 3. NIDS
- Regeln:
	- Community (Subset von Subscriber Ruleset)
	- Registered Users (30 Tage später)
	- Subscribed Users (Echtzeit, kostenpflichtig)
- /etc/snort/snort.conf **HOME\_NET ='10.0.0.0/24' EXTERNAL\_NET = '!\$HOME\_NET'**
- Doku: <https://snort.org/documents>
- in vielen kommerziellen Produkten eingebaut (z.b. VMware NSX, Sophos UTM)

### OpenVAS

- Vulnerability Scanner
- Fork von Nessus (2007)
- OpenVAS Scanner ist OpenSource
- Teil von "Greenbone Security Manager" (GSM, kommerziell) Greenbone Networks GmbH in Osnabrück
- 2 Feeds:
	- Greenbone Community Feed (GCF), ca. 80.000 Schwachstellen
	- Greenbone Security Feed (GSF), > 94.000 Schwachstellen
- Trial als OVA downloaden- <https://www.greenbone.net/jetzttesten/>
	- Community Feed
	- kann nicht aktualisiert werden, man muss auf neues OVA warten
	- Daten können nicht übernommen werden, nicht für Dauerbetrieb sinnvoll

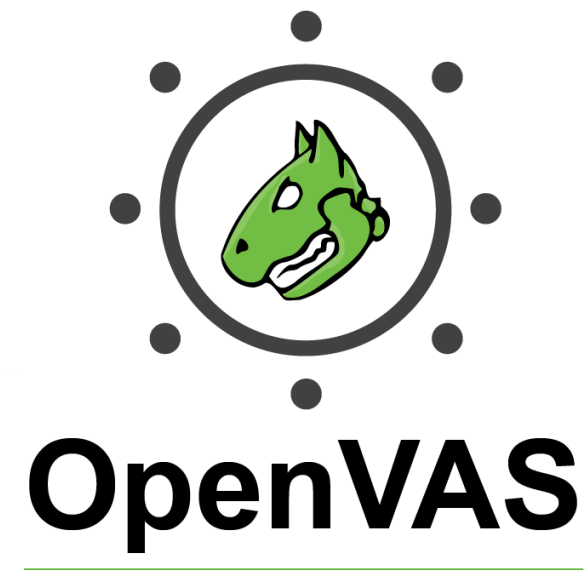

**Open Vulnerability Assessment Scanner** 

#### OpenVAS

• eigene Erfahrungen waren sehr gut -> veraltete Software gefunden, für die sich niemand zuständig fühlte

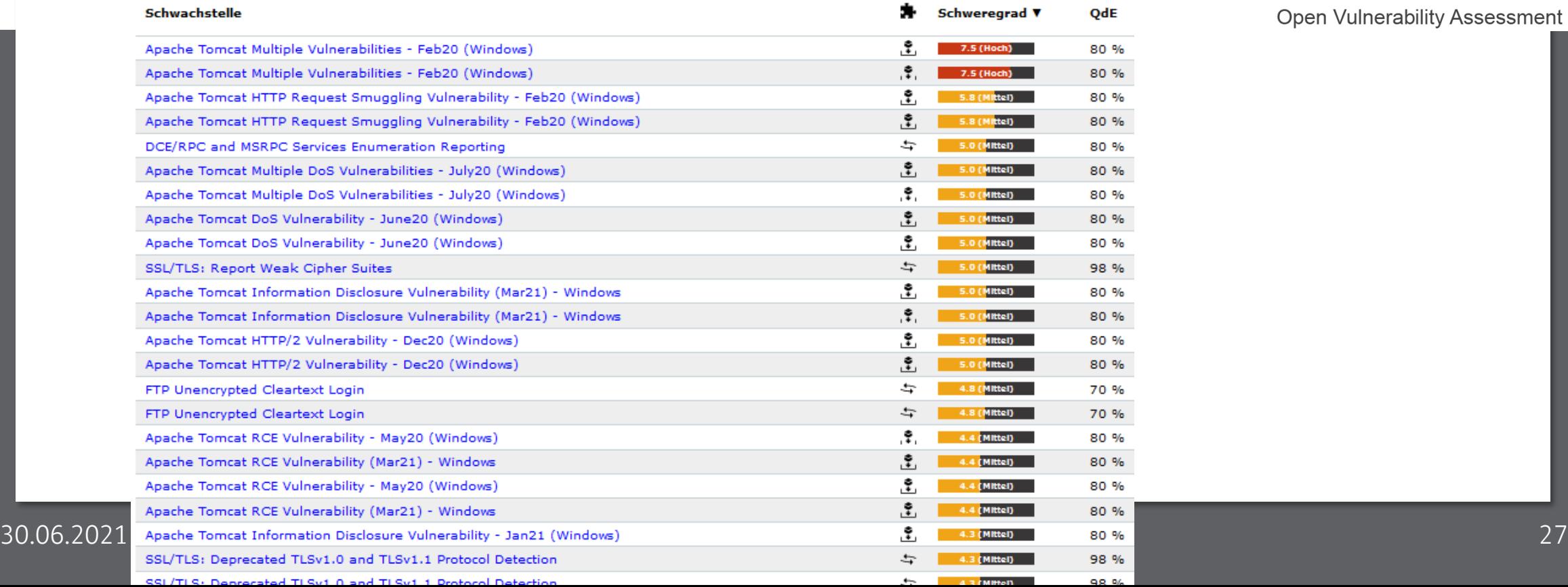

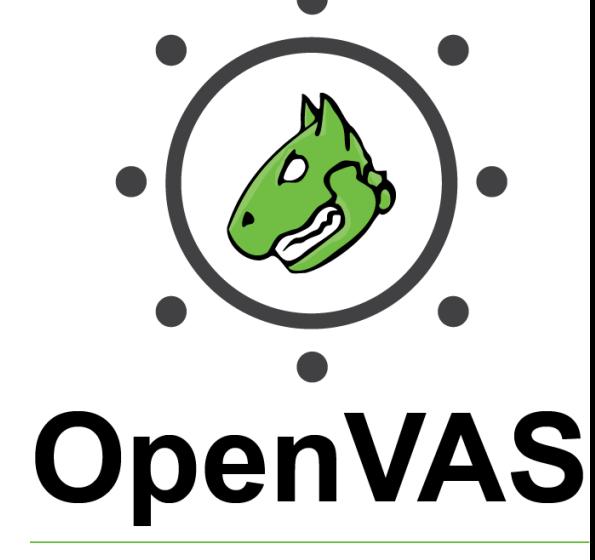

Open Vulnerability Assessment Scanner

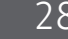

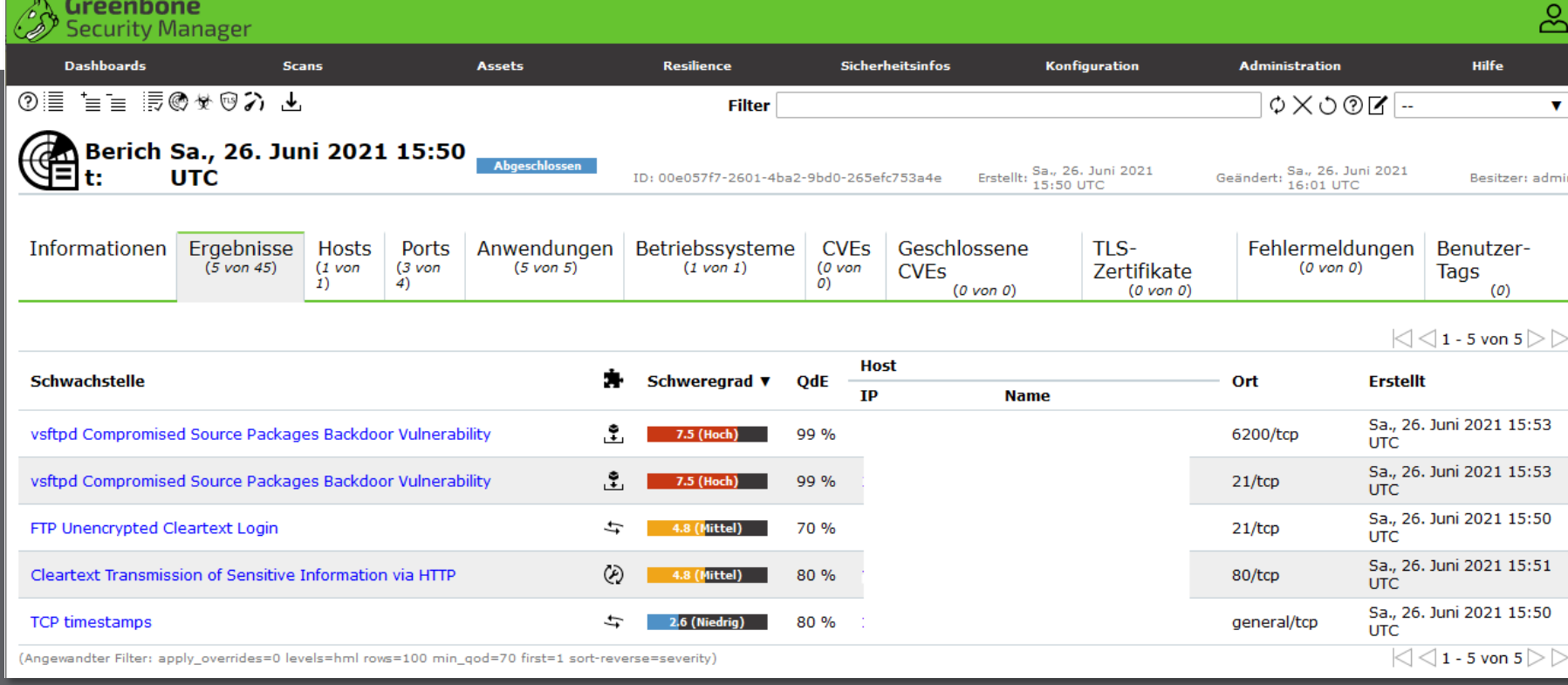

#### • VSFTD Backdoor der Metasploit Demo wurde auch gefunden

#### OpenVAS

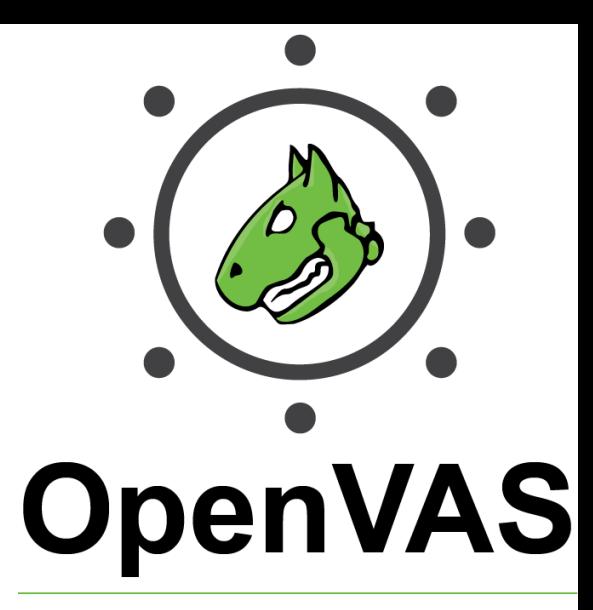

Open Vulnerability Assessment Scanner

#### Malware-Checker

#### • chkrootkit

- 3000 Zeilen Bash-Script
- ca. 122 Checks
- /etc/chkrootkit.conf
- Cron-Einbindung<br>03 \* \* \* root

**0 3 \* \* \* root (cd /usr/sbin; ./chkrootkit 2>&1 | mail -s "chkrootkit output" xy@example.com)**

RUN DAILY="false"

DIFF MODE="false"

RUN DAILY OPTS="-q"

root@buster:~# cat /etc/chkrootkit.conf

- rkhunter
	- Alternative zu chkrootkit, mehr Checks
	- /etc/rkhunter.conf

[04:44:33] Checking if SSH root access is allowed [ Warning ] [04:44:33] Warning: The SSH configuration option 'PermitRootLogin' has not been set. The default value may be 'yes', to allow root access. [04:44:33] Checking if SSH protocol vl is allowed [ Not set ]

Performing system configuration file checks Checking for an SSH configuration file [ Found ] Checking if SSH root access is allowed [ Warning ] Checking if SSH protocol vl is allowed [ Not set ] Checking for other suspicious configuration settings [ None found ] Checking for a running system logging daemon [ Found ] Checking for a system logging configuration file [ Found ] Checking if syslog remote logging is allowed [ Not allowed ] Performing filesystem checks Checking /dev for suspicious file types [ Warning ] Checking for hidden files and directories [ None found ] [Press <ENTER> to continue] System checks summary

File properties checks... Files checked: 142 Suspect files: 3

lootkit checks... Rootkits checked: 497 Possible rootkits: 0

Applications checks... All checks skipped

The system checks took: 46 seconds

All results have been written to the log file: /var/log/rkhunter.log

30.06.2021 Linux Security-Tools 30 Please check the log file (/var/log/rkhunter.log)

#### Malware-Checker

- Linux Malware Detect (LMD)
	- GPL, kostenlos, aktives Projekt
	- nicht in Repo der Distros dabei
	- eigene Signaturen (~17.000)
		- Network Edge IPS
		- Community Data
		- ClamAV (muss aktiviert werden, macht LMD langsamer)
		- User Submission
	- für Webhosting optimiert
	- Inotify-Integration
	- Reports per Email
	- Apache mod\_security2 Upload-Scanning
	- Kommando: **maldet** Konfiguration: **conf.maldet** Reports: **/usr/local/maldetect/sess/**

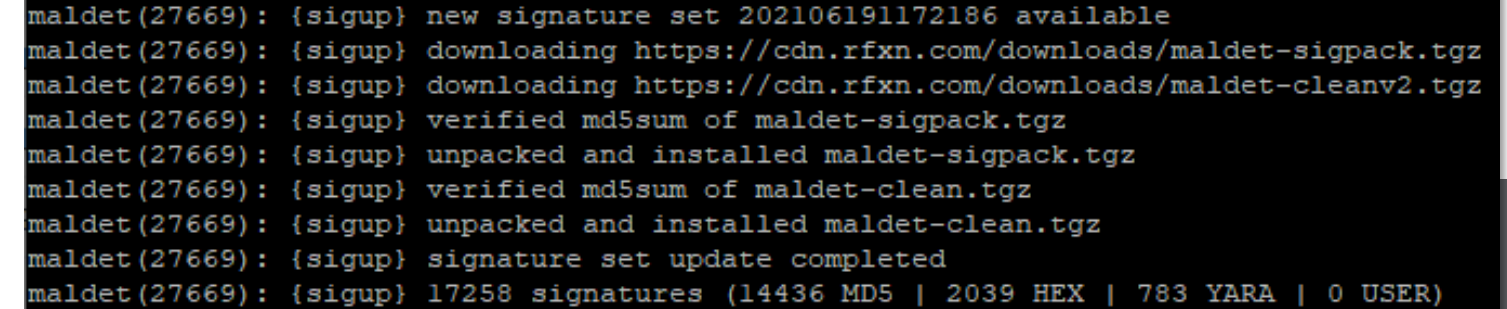

30.06.2021 Linux Security-Tools 31

### File-Integrity-Checker

- Boardmittel
	- rpm –V <Packetname>
	- dpkg -V / --verify <Packetname>, debsums
		- /var/lib/dpkg/info/\*.md5sums
		- **dpkg –V pulseaudio ??5?????? c /etc/pulse/default.pa**
- AIDE [eyd] Datei/Verzeichnis Checker
	- vergleichbar mit Tripwire
	- Datenbank mit Hashes wird aufgebaut
	- Support für viele Datei-Attribute
		- File type, Permissions, Inode, Uid, Gid, Link name, Size, Block count, Number of links, Mtime, Ctime and Atime
		- Posix ACL, SELinux, XAttrs and Extended file system attributes
	- aide --init, aide --check
	- /etc/aide.conf
	- DB in /var/lib/aide/
	- Reports auch an Syslog

### Apparmor und SELinux

- beide Technologien basieren auf LSM (Linux Security Modules) und setzten auf MAC – Mandatory Access Control
- Apparmor
	- Default in Debian (seit Buster aktiviert), Ubuntu (seit 7.10 aktiviert) und SuSE (zumindest seit SLES12 aktiviert)
		- Zusatzpakete: apparmor-utils, apparmor-profiles
		- aa-\* Kommandos
	- basierend auf Pfadnamen, Capabilities, Netzwerk-Einschränkungen, …
	- im Vergleich zu SELinux einfacher zu konfigurieren
	- Modus "complain", "enforce" und "audit" (protokolliert zusätzlich System Calls)
	- aa-unconfined … zeigt Netzwerkdienste an, die nicht von AA kontrolliert werden
	- ps –Z … zeigt AA Status für Prozesse an
	- Profile in /etc/apparmor.d/
	- <https://debian-handbook.info/browse/de-DE/stable/sect.apparmor.html>

### Apparmor

#### • Apparmor

- zusätzliche Profile: /usr/share/apparmor/extra-profiles/
- Beispiel für Samba SMBD
- für Apache Zusatzmodul "mod apparmor.so"
	- Paket "libapache2-mod-apparmor"
	- aktiviert AAHatName und AADefaultHatName in Apache Config
- ACHTUNG: mit Default-Einstellungen schützt Apparmor nur minimal, hier muss man definitiv Hand anlegen!

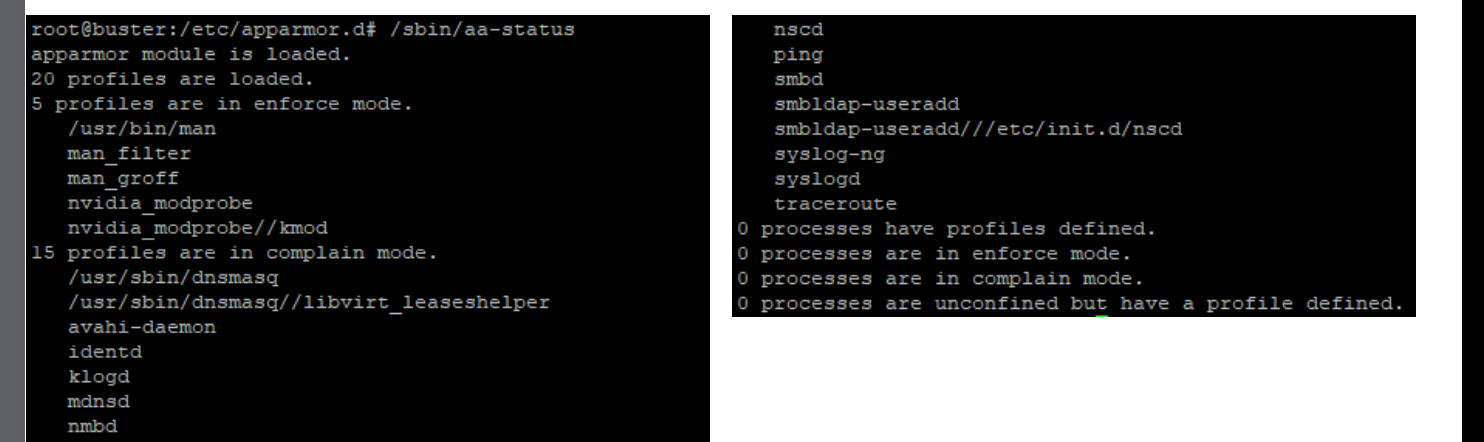

#### root@buster:/etc/apparmor.d# cat usr.sbin.smbd #include <tunables/qlobal>

profile smbd /usr/{bin,sbin}/smbd flags=(complain) { #include <abstractions/authentication> #include <abstractions/base> #include <abstractions/consoles> #include <abstractions/cups-client> #include <abstractions/nameservice> #include <abstractions/samba> #include <abstractions/user-tmp> #include <abstractions/wutmp>

capability audit write, capability dac override, capability dac read search, capability fowner, capability lease, capability net bind service, capability setgid, capability setuid, capability sys admin, capability sys resource, capability sys tty config,

/etc/mtab r, etc/netgroup r, 'etc/printcap r, /etc/samba/\* rwk,  $@$ {PROC}/ $@$ {pid}/mounts r, @{PROC}/sys/kernel/core pattern r, /usr/lib\*/samba/vfs/\*.so mr, /usr/lib\*/samba/auth/\*.so mr, /usr/lib\*/samba/charset/\*.so mr, usr/lib\*/samba/gensec/\*.so mr, /usr/lib\*/samba/pdb/\*.so mr, /usr/lib\*/samba/{lowcase,upcase,valid}.dat r,  $\sqrt{\text{usr}/\text{lib}/\text{G}}$  {multiarch}/samba/\*.so{,. [0-9]\*} mr, /usr/lib/@{multiarch}/samba/\*\*/ r,  $\sqrt{\text{usr}(\text{lib}/\text{@}[multiarch]/samba/\text{**/*}.so\}, [0-9]^{*}} \text{mr}$ 

### **SELinux**

#### • SELinux

- von NSA und RedHat entwickelt
- Standard in RedHat/CentOS
- in Debian und SLES verfügbar, in Ubuntu schlecht gewartet
- viel mächtiger aber auch aufwändiger als AppArmor
- "Bell-LaPadula" Modell
- Modi: "enforcing (1)", "permissive (0)" und "disabled"
	- Abfrage mit "sestatus"
- Standard-Regeln: "targeted" (default) und "strict" (default Deny)
- Sicherheitskontext hängt von Benutzer, Rolle und Domain ab
- Dateien und Prozesse haben einen Kontext
- SELinux Kontext in Extended Attributes bei Dateien gespeichert, Achtung bei Backup/Restore!
- <https://debian-handbook.info/browse/de-DE/stable/sect.selinux.html>

#### Warning

The Ubuntu-specific "selinux" and "selinux-policy-ubuntu" packages documented here have not received much attention since Karmic, and appear to be effectively broken in Precise.

If you wish to use SELinux in Ubuntu, the "selinux-basics" and "selinux-policy-default" packages from Debian are still being actively maintained. Documentation relevant to those packages can be found at http://wiki.debian.org/SELinux

#### \$ ls -Z /home/username/myfile.txt -rw-r--r-- username username user\_u:object\_r:user\_home\_t /home/username/myfile.txt

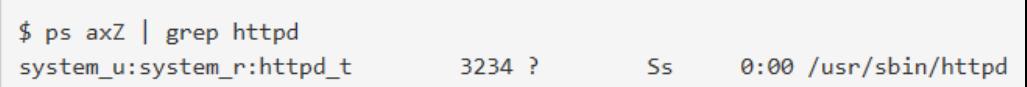

# Tipp: Kali Linux

- eigene Distro für Penetration-Testing und Forensik
- auch als Live-System verfügbar

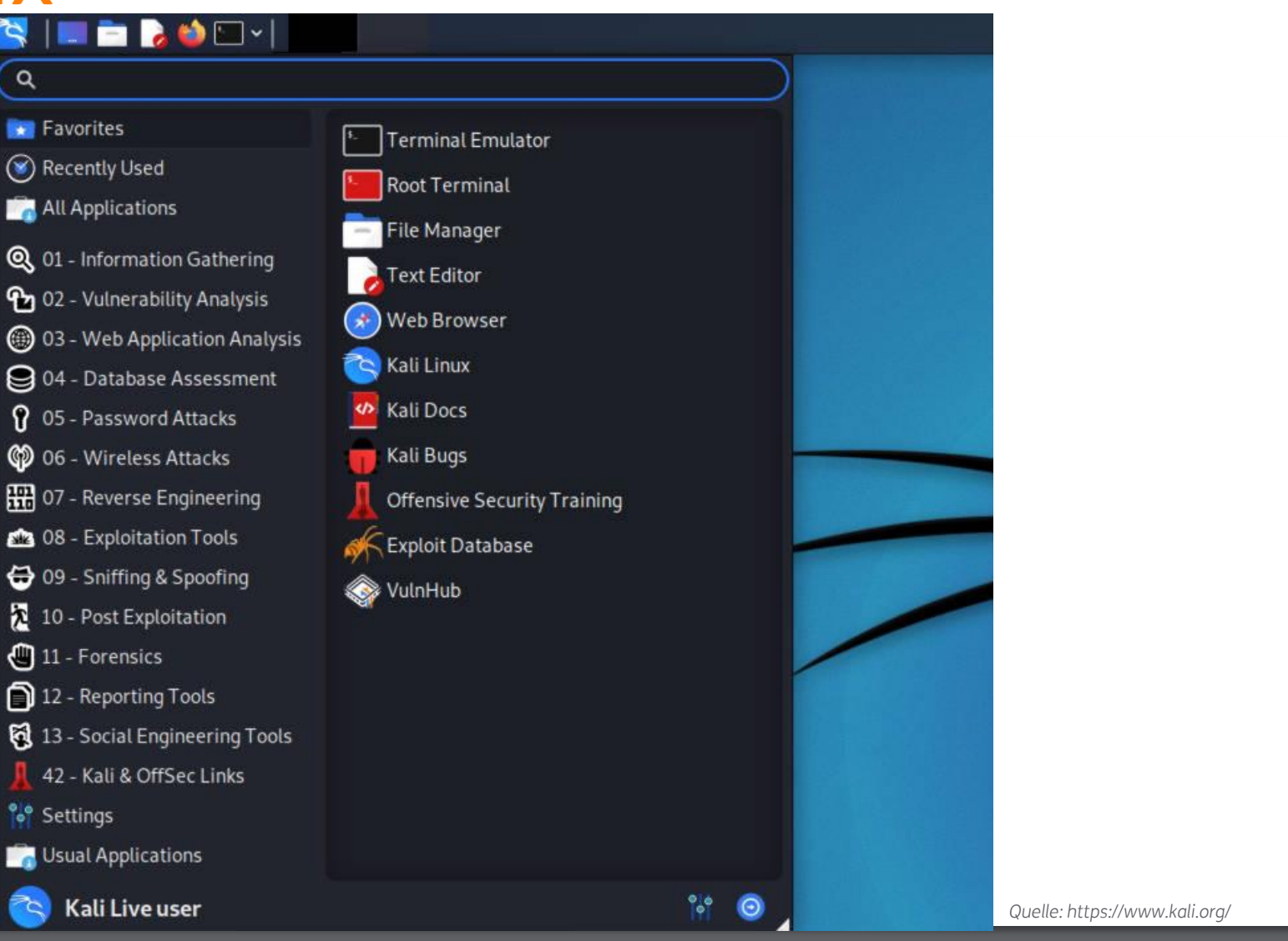

# THEMAS KRENN®

Vielen Dank für Ihre Aufmerksamkeit!